#### *QUICK TIP*

**Technology** 

• **To return to the 'Idle Display', press 'End' Key**

*GET ACCESSORIZED2*

• Press  $\overline{z}$  > Settings > Connection > **Bluetooth Link**

### *CONNECT WITH BLUETOOTH*

- Scroll to **SETUP** and press **SELECT**
- Scroll to **Power** and press **CHANGE**
- Press **SELECT** to turn power **ON**
- Select **BACK**
- Scroll to handsfree and press **SELECT**
- Scroll to **Look for Devices** and press **SELECT**
- Device to be linked must be in pair mode. Consult device instructions
- After viewing which devices are connected to the phone scroll through and press **SELECT** to choose a device
- Choose **'yes'** to bond with device • Enter Bluetooth Passkey code (default code is 0000)

• Press  $\sqrt{7}$  > Messaging > Create Message • **SELECT New Multimedia Message** • Select **CONTACT** and scroll to recipient • Press **ADD > DONE** • Press **OK** • Press **MENU** • Select **INSERT**  $\bigcap$  > Picture • Scroll to preferred picture and press **SELECT** • Use the keypad keys to enter a heading • Press **OK** • Press **SEND**

### *STORE A PHONE NUMBER*

• Enter a number as if making a call and select **STORE** • Select **CHANGE** to enter name • Press **DONE**

## *PLAYING A VIDEO CLIP*

**To play a video clip stored on your phone:** • Press **> Media Gallery > Videos > Select the video clip of your choice > PLAY**

- Open phone and press  $\sqrt{\frac{r}{2}}$  > **Media Gallery** > **Videos > New Video**
- Press **Capture** to begin video recording. Press **Stop** to end **Accesssory** Mobile PhoneTools III **Press CTORE Press STORE** to save the video as any of the following: send to online album store only, send to online album or send in message

## *SEND A MESSAGE & PICTURE USING MMS1*

# *USING DIGIT AND NAME DIALING*

**Getting** Started and **Accessories** Guide

• Press and release the speech recognition key on the right side of the phone • Your phone will display: **Say a Command**

- Say **Name Dial**
- When prompted, say the name
- If phone recognizes the name, it dials that number

## *RECORDING VIDEO CLIPS*

• From the idle display press  $\widehat{\otimes}$  in any direction and the following four menu features will appear:

**Message** 

**Video Camera**  $\begin{pmatrix} \langle \overline{\hat{\mathbb{Q}}} \rangle \\ \n\end{pmatrix}$  **Do More** 

- Press  $\sqrt{r}$  > Settings > Personalize > Home **Screen > Home Keys > Icons**
- Scroll to **Show** or **Hide**, then **Select**

# *SCHEDULE EVENTS AND REMINDERS*

Wireless Headset HS820 with Bluetooth® **Technology** 

 $\bullet$ 

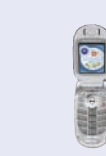

- Press **MENU > Utilities > Scheduler**
- Scroll to selected day in the calendar
- Press **MENU** and scroll to **NEW**
- Press **CHANGE** to enter title of event
- Enter text using keypad keys and press **OK**
- Press **CHANGE** to enter event time
- Enter time using  $\circledcirc$  and press OK
- Scroll to Alarm and press **CHANGE**
- **SELECT** reminder time
- Press **DONE** to store event information

MOTOROLA and the Stylized M Logo are registered in the US Patent & Trademark Office. All other product or service names are the property of their respective owners.

- 1 Network and subscription dependent feature. Not available in all areas.
- 2 Accessories are available for purchase and are not included in product box.

© Motorola, Inc. 2004. V710-MEN

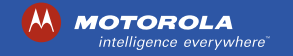

# **Motorola V710**

Visit hellomoto.com

## *PERSONALIZE YOUR FEATURES*

#### **Scheduler**

• or simply press **MENU**

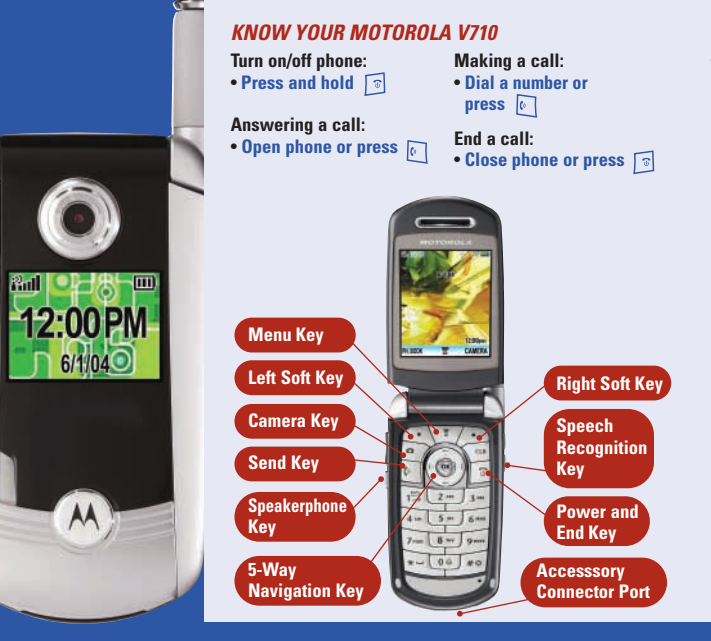

These menu icons remain hidden on the idle display but can be programmed to appear at all times. To hide/show them:

# *TAKE A PICTURE*

- Open phone and press **Camera Key**
- Point camera lens at photo subject
- Press  $\langle \hat{\odot} \rangle$  to zoom and adjust brightness (optional)
- Press **CAPTURE** to take picture
- Press **STORE** to store only or apply as any one of the following: wallpaper, screen saver, contacts entry, or

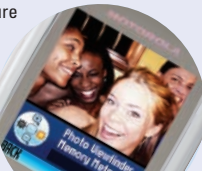

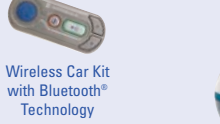

Wireless PC USB Adapter with Bluetooth® Technology

Mobile PhoneTools III